### **DocName**

*Release 0.0.1*

**YourName**

**Mar 19, 2023**

### **Chapters:**

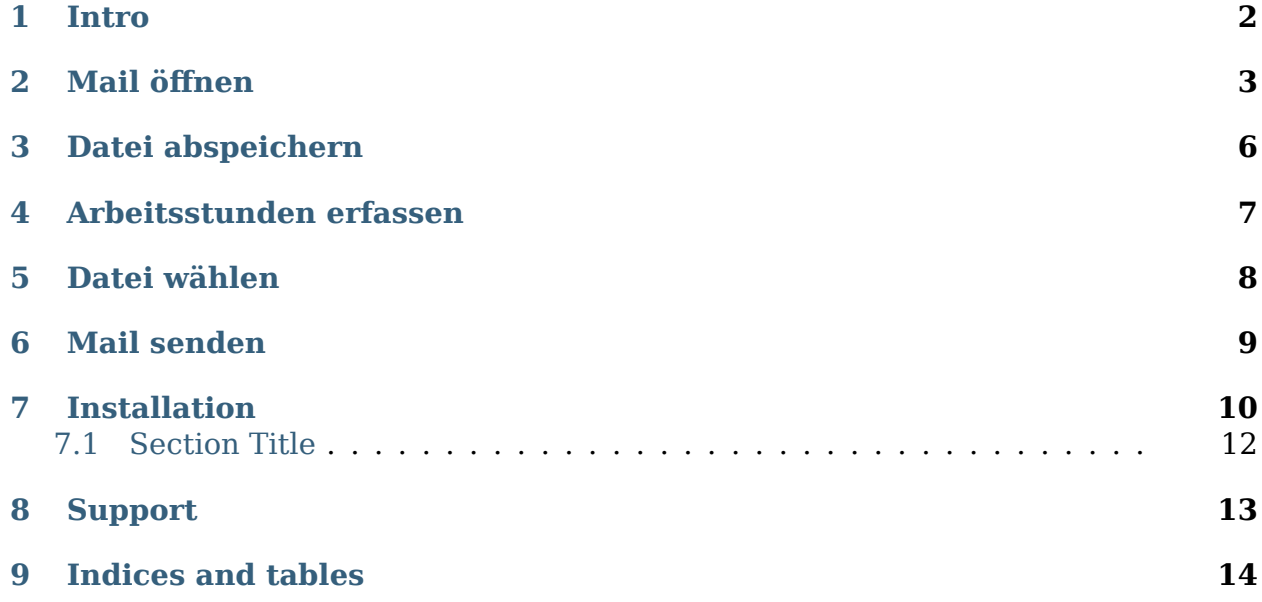

### **Note:** Anleitung für Tamara zur Zeiterfassung von dem Zolligerheim Arbeitstuden.

Hier die Vorbedinungen die erfüllt sein müssen:

PC "fujitsu" einschalten (power ON)

<span id="page-3-0"></span>Hier eine kurze Erklärung was in dem Projekt gemacht wird

This is the first section of your article that introduces your reader to your article and the goals they will accomplish after reading. This section ought to motivate the reader, summarize; what the article is about, why the reader should read, and what the reader will learn/ do in the article. Ensure to make this one to three paragraphs long.

Here is an example from my previous article (Image Optimization and Transformation with Cloudinary):

## *2* **Mail öffnen**

<span id="page-4-0"></span>Windows Taste auf der Tastatur drücken.

Danach Datei auf der Tastatur eintippen.

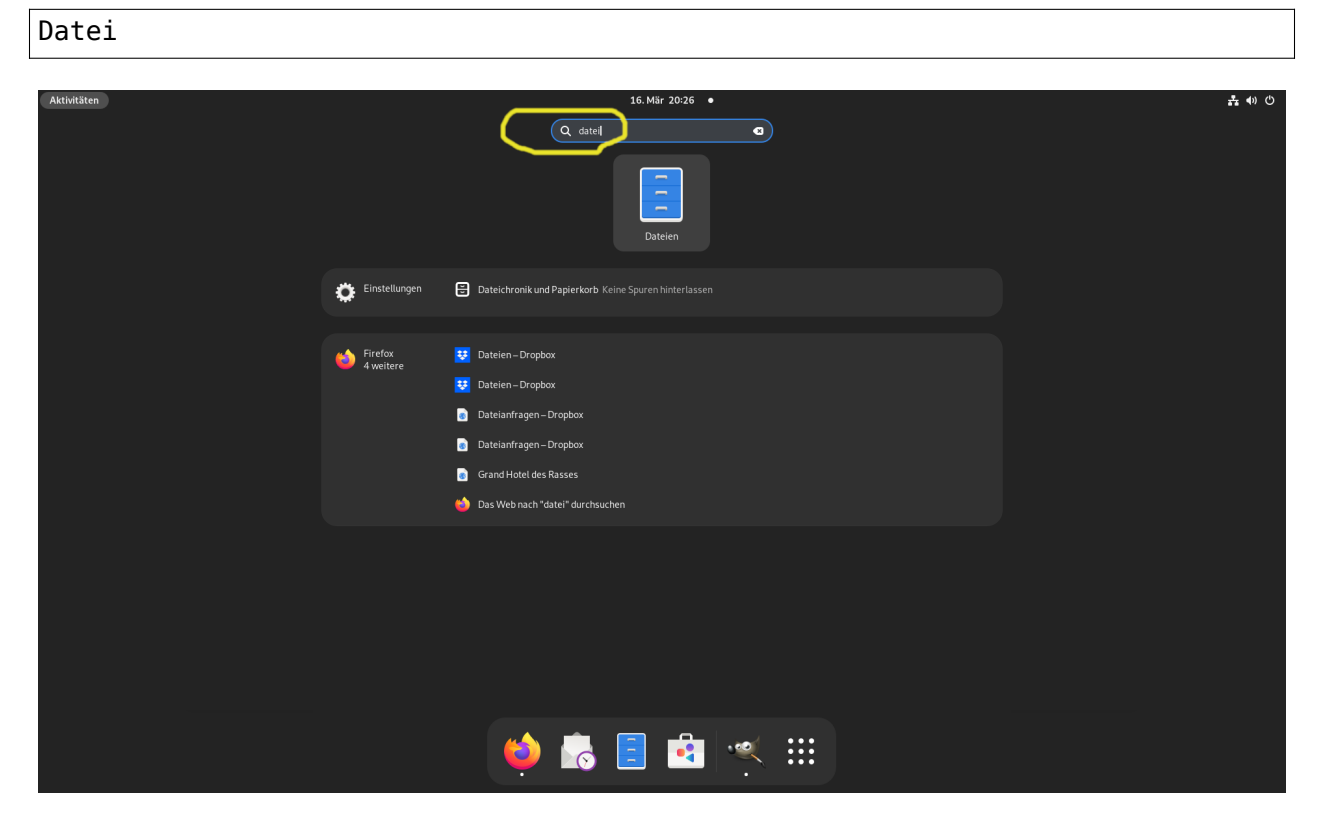

Fig. 1: Figure 01

Oeffnen von dem Documents Ordner.

### Documents

Das folgenden Ordner öffnen

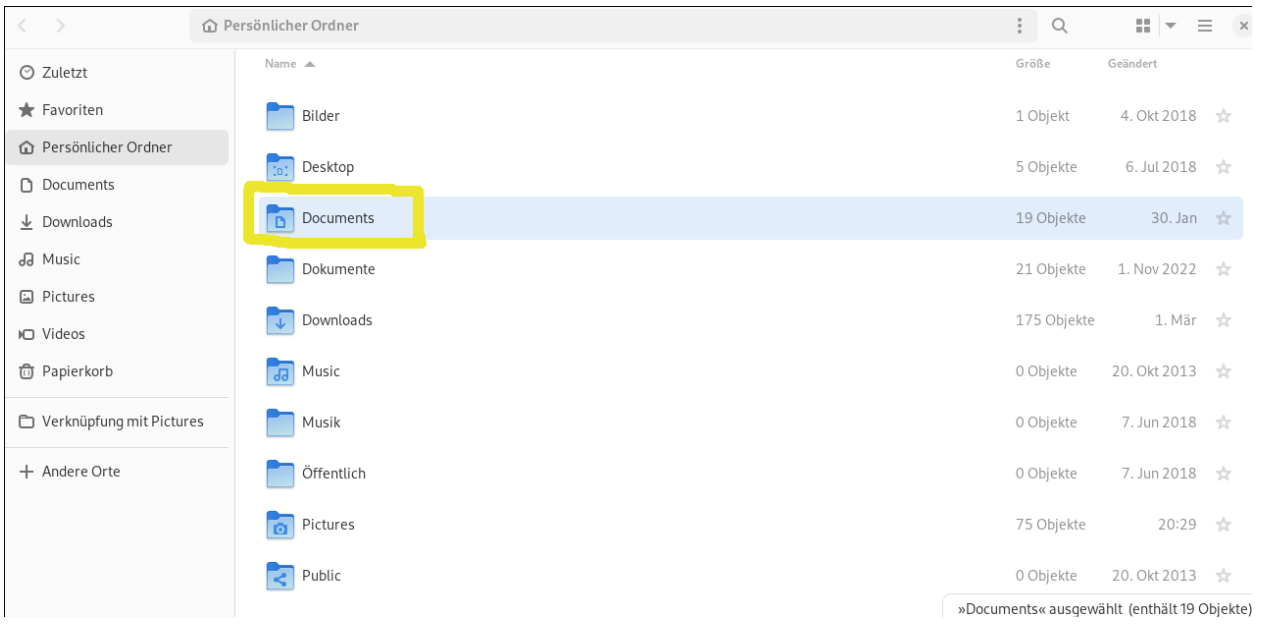

### Zollingerheim\_Tierpflege\_Arbeitstunden

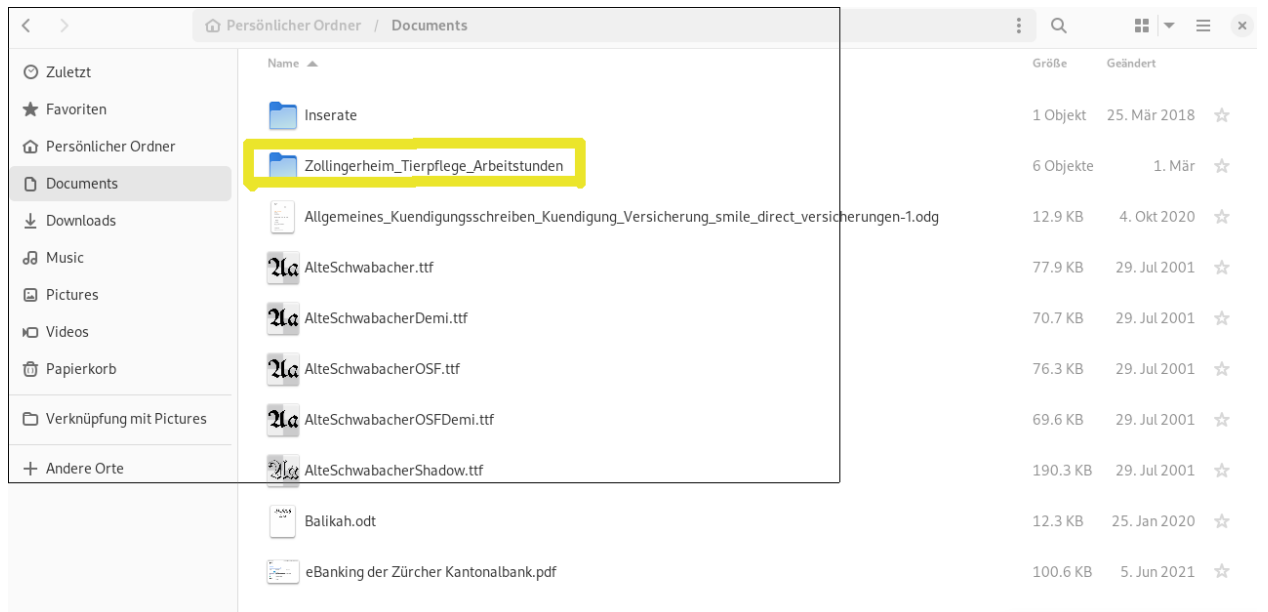

Die neuste Arbeitstunden Datei öffnen: ( z.B. Hier wird die Arbeiststunden Datei von dem Februar 2023 geöffnet )

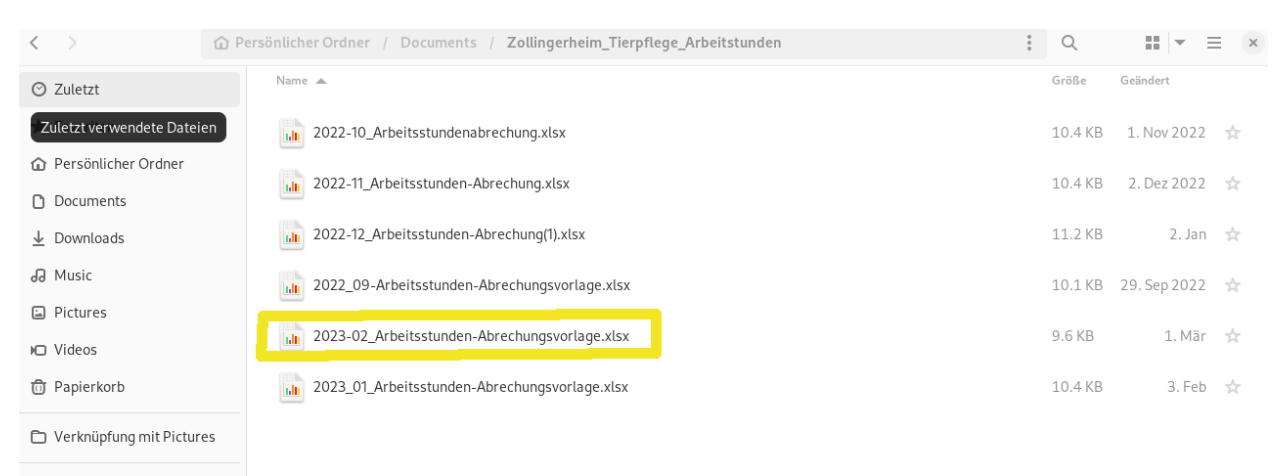

+ Andere Orte

## **Datei abspeichern**

*3*

<span id="page-7-0"></span>Zeitangabe mit : z.b. 17:30 alles kontrollieren

Datei seichern unter....

**Tip:** Möchten sie diese ersetzen =ja wählen

abbrechen Datei Libre Office beenden

Nun sollte ein blauer Bildschirm sichtbar sein.

## *4* **Arbeitsstunden erfassen**

<span id="page-8-0"></span>Windows Taste drücken auf der Tastatur

Arbeitsstunden schreiben und Enter drücken.

**Tip:** Datei mit dem richtigen Jahr und Monat wählen.

## *5* **Datei wählen**

<span id="page-9-0"></span>Bei Name nach Documents ZH Tierpflege suchen

Doppelclick auf Datei

# *6* **Mail senden**

<span id="page-10-0"></span>Auswählen

Datei wählen = Senden Dokument als email

Email eintragen

martina.wehrli**@zolliger**-stiftung.ch

### **Attention:** Mit x kann wenn notwendig gelöscht werden

Auf weisser Fläche text schreiben

Liebe Martina,

Schicke Dir noch meine Arbeitsstunden abrechnung von dem Oktober

Liebe Grüsse Tamara

### **Mail versenden fertig**

# *7* **Installation**

<span id="page-11-0"></span>At the command line:

easy\_install crawler

Or, if you have pip installed:

pip install crawler

Hier kan irgendein Text stehen. Das kann auch eine sehr lange Textzeile sein die eigentlich zu lang zum lesen ist.

so kann man Zeilenumbrüche erstellen.

### **Bullet List:**

- Chapter 1
	- **–** Unterkapitel 1
	- **–** Unterkapitel 2

```
1 from microbit import *
2
3 \times = 04 for y in range(0, 5):
5 display.set_pixel(x, y, 9)
```
Und hier nun eine url: .. http://www.ibm.com

So kann man z.b besonderer Text hervorheben: soises würde der Deutsche Bundekanzler Anwärter der in Baden-Würtenberg Minister Präsitent gewesen ist antworten. Eine  $A$  cool website<sup>[1](#page-12-0)</sup> sphinx.

A cool bit of code:

Hier steht dann irgendetwas

A bit of **\*\*rst\*\*** which should be *\*highlighted\** properly.

The 'rm' command is very dangerous. If you are logged in as root and enter

cd / rm  $-rf *$ 

you will erase the entire contents of your file system.

#### **Note:**

Beware ot the cat ! or the Dog ?

#### **Machen wir mal Inhalt**

- *[Installation](#page-11-0)*
	- **–** *[Section Title](#page-13-0)*
		- ∗ [Section Title Wieso](#page-13-1)
		- ∗ *[-Section 2 Title Wieso-](#page-13-2)*
		- ∗ *[Section 3 Title Wieso](#page-13-3)*
			- · *[Section Title](#page-13-4)*
			- · *[Section Title](#page-13-5)*
			- · *[Section Title](#page-13-6)*
				- · *[Section Title](#page-13-7)*
				- · *[Section Title](#page-13-8)*
				- · *[Section Title](#page-13-9)*

<span id="page-12-0"></span><sup>1</sup> http://sphinx-doc.org

### <span id="page-13-0"></span>**7.1 Section Title**

- <span id="page-13-1"></span>**7.1.1** *Section Title Wieso*
- <span id="page-13-2"></span>**7.1.2 -Section 2 Title Wieso-**
- <span id="page-13-3"></span>**7.1.3 Section 3 Title Wieso**
- <span id="page-13-4"></span>**Section Title**
- <span id="page-13-5"></span>**Section Title**
- <span id="page-13-6"></span>**Section Title**
- <span id="page-13-7"></span>**Section Title**
- <span id="page-13-8"></span>**Section Title**
- <span id="page-13-9"></span>**Section Title**

<span id="page-14-0"></span>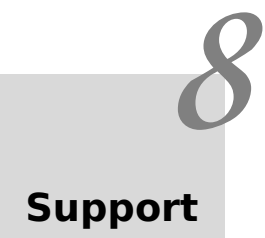

## *9* **Indices and tables**

- <span id="page-15-0"></span>• genindex
- modindex
- search